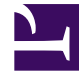

# **S** GENESYS

This PDF is generated from authoritative online content, and is provided for convenience only. This PDF cannot be used for legal purposes. For authoritative understanding of what is and is not supported, always use the online content. To copy code samples, always use the online content.

## GDL Deployment Guide

Verify GDL Docker Container

### Contents

- 1 [Verify Docker Deployment](#page-2-0)
- 2 [Verify using Management API](#page-2-1)
- 3 [Execute Deployment Test](#page-2-2)

Verification steps for GDL Docker.

### <span id="page-2-0"></span>Verify Docker Deployment

The successfully running GDL Docker containers can be verified by using the following command in another instance of Command Prompt (login as vagrant ssh in root folder)

#### **docker ps**

It lists the successfully running Docker containers such as Zookeeper, Kakfa, and tenant-api Docker containers.

#### <span id="page-2-1"></span>Verify using Management API

The successfully running GDL Docker containers can also be verified by accessing Management station API.

- 1. Click here to access the Management Station API with default username as **admin** and password as **admin**. (The IP address of the Swagger API UI can be modified in Vagrant properties file inconfig.vm.network "private network" property)
- 2. Click **Cluster API** (Operations pertaining to metadata in Kafka Cluster) to verify the number of brokers and access points of Kafka. It returns the port numbers of Kafka access points where the messages are coupled to Kafka layers (GDL).
	- 1. Click **Try it out**.
	- 2. Click **Execute**.
	- 3. The Response Body JSON file returns the number of available brokers and its port numbers.

#### <span id="page-2-2"></span>Execute Deployment Test

Click **Command API** (Execute deployment test) to execute the deployment test cases of Kafka layers. It is an essential test case where the pseudo messages are published and consumed within the Kafka ports.

- 1. Click **Try it out**.
- 2. Select **start**.
- 3. Click **Execute**. (Ensure all your Kafka layers are up before executing the test case)
- 4. The Response Body JSON file returns the message as **command started**.

The test cases take approximately seven to ten minutes to verify the deployment of Kafka layers. After ten minutes, follow the given steps to access test results.

- 1. Click **Try it out**.
- 2. Select **result**.
- 3. Click **Execute**.

The Response Body JSON file returns the result of executed test cases.The success message indicates the flawless data transfer between producer and consumer.